## altalia CISCO.

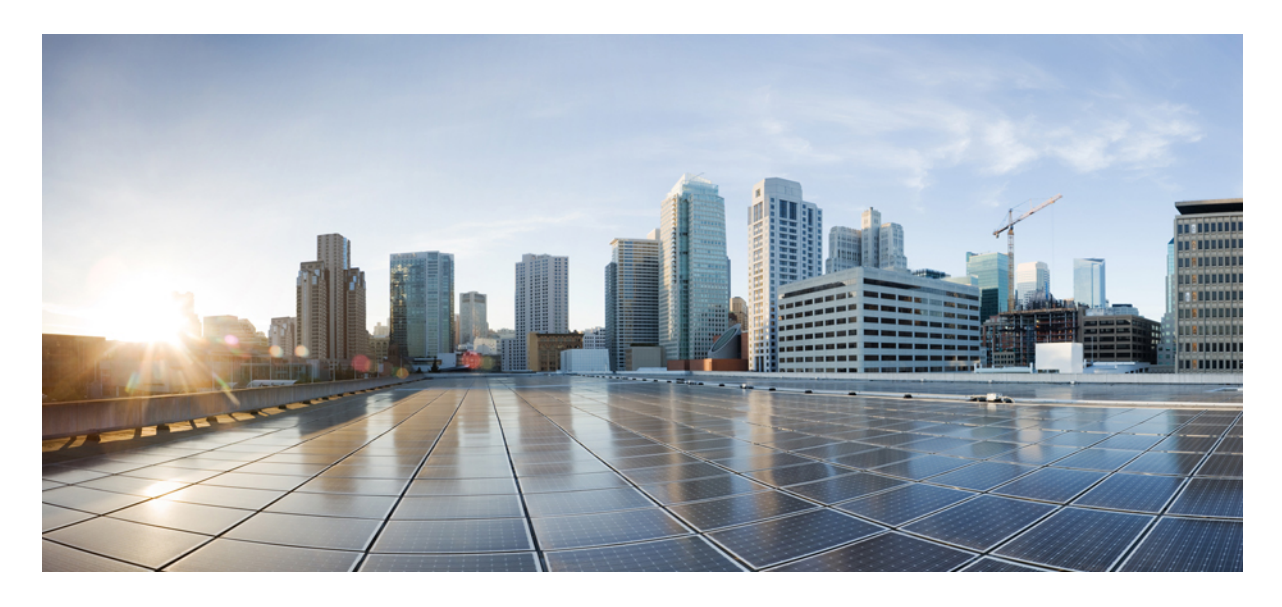

**Cisco Unity Connection** リリース **14** のリリース ノート

**Cisco Unity [Connection](#page-1-0)** リリース **14** のリリース ノート **2** [目次](#page-1-1) **2** [システム要件](#page-1-2) **2** [アップグレード情報](#page-1-3) **2** ソフトウェア [バージョンの判別](#page-1-4) **2** [関連資料](#page-3-0) **4** 新機能 - [リリース](#page-3-1) 14 **4** [変更された機能](#page-5-0) - リリース 14 **6** [インストールおよびアップグレード情報](#page-6-0) **7** [制限事項と制約事項](#page-8-0) **9** [注意事項](#page-8-1) **9** [マニュアルの入手方法およびテクニカル](#page-10-0) サポート **11** [シスコ製品のセキュリティの概要](#page-10-1) **11**

<span id="page-1-0"></span>改訂:**2021** 年 **9** 月 **27** 日**,**

# **Cisco Unity Connection** リリース **14** のリリース ノート

これらのリリースノートには、CiscoUnityConnection 14の新機能と変更された機能、アップグレード情報、制限事項、 制約事項に関する情報が含まれています。

## <span id="page-1-2"></span><span id="page-1-1"></span>目次

# システム要件

<span id="page-1-3"></span>Cisco Unity Connection Release 14 のシステム要件([https://www.cisco.com/c/en/us/td/docs/voice\\_ip\\_comm/connection/14/](https://www.cisco.com/c/en/us/td/docs/voice_ip_comm/connection/14/requirements/b_14cucsysreqs.html) [requirements/b\\_14cucsysreqs.html](https://www.cisco.com/c/en/us/td/docs/voice_ip_comm/connection/14/requirements/b_14cucsysreqs.html))

# アップグレード情報

<span id="page-1-4"></span>Unity Connection 12.x、11.x、10.x から Unity Connection 14 にアップグレードできます。アップグレード プロセスとサ ポートされるアップグレード パスの詳細については、次の URL から『*Install, Upgrade, and Maintenance Guide for Cisco Unity Connection Release 14*』の「Upgrading Cisco Unity [Connection](https://www.cisco.com/c/en/us/td/docs/voice_ip_comm/connection/14/install_upgrade/guide/b_14cuciumg/b_14cuciumg_chapter_010.html)」の章を参照してください。[https://www.cisco.com/c/](https://www.cisco.com/c/en/us/td/docs/voice_ip_comm/connection/14/install_upgrade/guide/b_14cuciumg.html) [en/us/td/docs/voice\\_ip\\_comm/connection/14/install\\_upgrade/guide/b\\_14cuciumg.html](https://www.cisco.com/c/en/us/td/docs/voice_ip_comm/connection/14/install_upgrade/guide/b_14cuciumg.html)

# ソフトウェア バージョンの判別

この項では、次のソフトウェアで使用されているバージョンを特定する手順について説明します。

- <span id="page-1-5"></span>• Cisco Unity Connection [アプリケーション](#page-1-5) (2 ページ)
- Cisco Personal Communications Assistant [アプリケーション](#page-2-0) (3 ページ)
- Cisco Unified [Communications](#page-2-1) Operating System  $(3 \sim \rightarrow \sim)$

### **Cisco Unity Connection** アプリケーション

この項は 2 つの手順で構成されています。バージョンを特定するのに、Unity Connection Administration かコマンドライ ン インターフェイス (CLI) セッションのどちらを使用するかに応じて、適切な手順を使用してください。

#### **Cisco Unity Connection Administration** の使用

#### 手順

Cisco Unity Connection Administration で、ナビゲーション リストの右上隅にある **[About]** を選択します。

#### コマンドライン インターフェイスの使用

始める前に

手順

- ステップ **1** コマンドライン インターフェイス(CLI)セッションを開始します。(詳細については、『Cisco Unified Communications Operating System Administration Help』を参照してください。)
- <span id="page-2-0"></span>ステップ **2** Unity Connection のバージョンを表示するには、**show cuc version** コマンドを実行します。

### **Cisco Personal Communications Assistant** アプリケーション

ここでは、Cisco PCA アプリケーションを使用してバージョンを決定する手順について説明します。

**Cisco PCA** アプリケーションの使用

手順

ステップ1 Cisco PCA ヘサインインします。

- ステップ **2** Cisco PCA のホーム ページで、右上隅の **[**バージョン情報(**About**)**]** リンクを選択します。(このリンク は、各 Cisco PCA ページにあります)。
- <span id="page-2-1"></span>ステップ **3** Unity Connection のバージョンが表示されます。これは Cisco PCA のバージョンと同じです。

### **Cisco Unified Communications Operating System**

この項は 2 つの手順で構成されています。バージョンを特定するのに、 Cisco Unified Operating System Administration か コマンドライン インターフェイス セッションのどちらを使用するかに応じて、適切な手順を使用してください。

#### **Cisco Unified Operating System Administration** の使用

手順

Cisco Unified OperatingSystem Administrationでは、サインイン後に表示されるページの青いバナーの「Cisco Unified Operating System Administration」の下に、システム バージョンが表示されます。

コマンドライン インターフェイスの使用

始める前に

手順

- ステップ **1** コマンドライン インターフェイス セッションを開始します。(詳細については、Cisco Unified Operating System Administration のヘルプを参照してください)。
- ステップ **2** Cisco Unified オペレーティングシステムの管理のバージョンを表示するには、**show version active** コマンド を実行します。

## <span id="page-3-0"></span>関連資料

- 仮想化の要件については、『*System Requirementsfor Cisco Unity Connection Release 14*』の「Requirementsfor Installing Unity Connection 14 on a Virtual Machine」の項を、デフォルトのライセンス ファイルについては「Licensing Requirements」の項を参照してください。このドキュメントは、[https://www.cisco.com/c/en/us/td/docs/voice\\_ip\\_comm/](https://www.cisco.com/c/en/us/td/docs/voice_ip_comm/connection/14/requirements/b_14cucsysreqs.html) [connection/14/requirements/b\\_14cucsysreqs.html](https://www.cisco.com/c/en/us/td/docs/voice_ip_comm/connection/14/requirements/b_14cucsysreqs.html) からご利用いただけます。
- 既存の Unity Connection 物理サーバから新しい仮想マシンに移行する手順については、次の URL から『*Install, Upgrade, and Maintenance Guide for Cisco Unity Connection 14*』の「Maintaining Cisco Unity Connection Server」の章に ある「Migrating a Physical Server to a Virtual Machine」の項を参照してください。[https://www.cisco.com/c/en/us/td/docs/](https://www.cisco.com/c/en/us/td/docs/voice_ip_comm/connection/14/install_upgrade/guide/b_14cuciumg.html) voice ip\_comm/connection/14/install\_upgrade/guide/b\_14cuciumg.html
- <span id="page-3-1"></span>• UnityConnectionに関するすべてのドキュメントの詳細については、次のURLにある『*Documentation Guide forCisco Unity Connection Release 14*』を参照してください。[https://www.cisco.com/c/en/us/td/docs/voice\\_ip\\_comm/connection/14/](https://www.cisco.com/c/en/us/td/docs/voice_ip_comm/connection/14/roadmap/b_14cucdg.html) [roadmap/b\\_14cucdg.html](https://www.cisco.com/c/en/us/td/docs/voice_ip_comm/connection/14/roadmap/b_14cucdg.html)

# 新機能 **-** リリース **14**

この項では、リリース 14 のタイム フレームのみでの新機能について説明します。

### リリース番号体系の簡素化

Cisco Unity Connection リリース 14 以降では、シングル ナンバー リリース プランを導入しています。過去のバージョ ン リリースでの「.5」のような、小数点付きのリリースは今後は使用されません。サービス アップグレード リリース は、ソフトウェア メンテナンス サイクルを通じて、メイン リリースに付加する形で公開されます。

### **Google Workspace** を使用したユニファイド メッセージング

Cisco Unity Connection 14 以降では、ユーザが Gmail アカウントで仕事用の電子メールやボイス メッセージにアクセス するための、新しい方法が提供されています。これにより管理者は、ユニファイドメッセージングをGoogleWorkspace に統合できます。Google Workspace を使用すると、Unity Connection と Gmail サーバ間でボイス メッセージを同期する ようにUnityConnectionを設定することができます。ユーザに送信されるUnityConnectionボイスメッセージはすべて、 最初に Unity Connection に保存されてから、ユーザの Gmail アカウントに同期されます。

GoogleWorkspaceを使用したユニファイドメッセージングの設定の詳細については、次のURLにアクセスして『*Unified Messaging Guide for Cisco Unity Connection 14,*』の「[Configuring](https://www.cisco.com/c/en/us/td/docs/voice_ip_comm/connection/14/unified_messaging/guide/b_14cucumgx/b_14cucumgx_chapter_01.html) Unified Messaging」の章を参照してください。 [https://www.cisco.com/c/en/us/td/docs/voice\\_ip\\_comm/connection/14/unified\\_messaging/guide/b\\_14cucumgx.html](https://www.cisco.com/c/en/us/td/docs/voice_ip_comm/connection/14/unified_messaging/guide/b_14cucumgx.html)

### **Docker** のコンテナ化によるリソース コントロール

Cisco Unity Connection リリース 14 以降は、Docker のコンテナ化によるリソース コントロールをサポートしています。 この機能の主な目的は、実行中の Tomcat Web アプリケーションによる、アプリケーションのシステム管理者アクセス のロックアウトを防ぐことです。

この機能には次のような利点があります。

- コンテナ内で実行されている個々のサービスが、設計されている制限を大幅に超えてリソースを消費しないよう調 整を行う。
- 他のコンテナで他の Web アプリケーションに影響を与えることなく個々のコンテナを再起動する。

アーキテクチャの詳細については 、次の URL にある『*Design Guide for Cisco Unity Connection 14*』の「Cisco Unity Connection Overview」の章にある「Cisco Unity Connection の概要」の「Resource Control through Docker [Containerization](https://www.cisco.com/c/en/us/td/docs/voice_ip_comm/connection/14/design/guide/b_14cucdg/b_14cucdg_chapter_00.html#Cisco_Concept.dita_e53ddc42-deae-4cb7-9cc7-b21989e6f114)」 の項を参照してください。[https://www.cisco.com/c/en/us/td/docs/voice\\_ip\\_comm/connection/14/design/guide/b\\_14cucdg.html](https://www.cisco.com/c/en/us/td/docs/voice_ip_comm/connection/14/design/guide/b_14cucdg.html)

この機能をサポートするために実装された新しい CLI コマンドの詳細については、次の URL から『*Command Line Interface Reference Guide for Cisco Unified Communications Solutions, Release 14*』の「Utils Commands」の章を参照してく ださい。[https://www.cisco.com/c/en/us/support/unified-communications/unified-communications-manager-callmanager/](https://www.cisco.com/c/en/us/support/unified-communications/unified-communications-manager-callmanager/products-maintenance-guides-list.html) [products-maintenance-guides-list.html](https://www.cisco.com/c/en/us/support/unified-communications/unified-communications-manager-callmanager/products-maintenance-guides-list.html)

## データベースへのセキュアなアクセス

Cisco Unity Connection の以前のリリースでは、オープン データベース コネクティビティ (ODBC) からデータベース にアクセスするために**ConnectionDatabaseProxy**サービスをサポートしています。このサービスを有効にすることで、 オフボックスのクライアントは ODBC データベースにアクセスすることができます。

Cisco Unity Connection リリース 14 以降は、データベースへのセキュアな ODBC アクセスをサポートしています。セ キュアな接続を処理するための受信リクエストのリッスン用に新しいセキュアなポートが導入されています。

ポートの詳細については、次の URL から『 *Security Guide for Cisco Unity Connection Release 14*』の「IP [Communications](https://www.cisco.com/c/en/us/td/docs/voice_ip_comm/connection/14/security/guide/b_14cucsecx/b_14cucsecx_chapter_00.html) Required by Cisco Unity [Connection](https://www.cisco.com/c/en/us/td/docs/voice_ip_comm/connection/14/security/guide/b_14cucsecx/b_14cucsecx_chapter_00.html)」の章を参照してください。[https://www.cisco.com/c/en/us/td/docs/voice\\_ip\\_comm/](https://www.cisco.com/c/en/us/td/docs/voice_ip_comm/connection/14/security/guide/b_14cucsecx.html) [connection/14/security/guide/b\\_14cucsecx.html](https://www.cisco.com/c/en/us/td/docs/voice_ip_comm/connection/14/security/guide/b_14cucsecx.html)

## ソフトウェアおよび制御キーにデジタル署名する

Cisco Unity Connection では、ファイルをアップグレードするための暗号化が向上されています。すべての COP および ISO アップグレード ファイルが、SHA1SUM ハッシュベースの署名ツールで署名されるようになりました。SHA-1 は 廃止され、SHA-2(SHA-512 など)が代替となっています。

Cisco Unity Connection リリース 14 以降では、すべての新しい COP および ISO ファイルが SHA512SUM ハッシュベー スの署名ツールで署名されます。COP と ISOs では、拡張子「.sgn」ではなく、名前に「.sha512」の拡張子が付いてい ます。たとえば、ciscocm.free\_common\_space\_v1.5.cop.sha512 のようになります。

詳細については、次の URL から『*Install, Upgrade, and Maintenance Guide for Cisco Unity Connection Release 14*』の 「Upgrading Cisco Unity [Connection](https://www.cisco.com/c/en/us/td/docs/voice_ip_comm/connection/14/install_upgrade/guide/b_14cuciumg/b_14cuciumg_chapter_010.html)」の章を参照してください。[https://www.cisco.com/c/en/us/td/docs/voice\\_ip\\_comm/](https://www.cisco.com/c/en/us/td/docs/voice_ip_comm/connection/14/install_upgrade/guide/b_14cuciumg.html) [connection/14/install\\_upgrade/guide/b\\_14cuciumg.html](https://www.cisco.com/c/en/us/td/docs/voice_ip_comm/connection/14/install_upgrade/guide/b_14cuciumg.html)

## バージョンに依存しないライセンス

Cisco Unity Connection は、バージョンに依存しないユーザ ライセンスをサポートしています。ライセンスは、年間契 約で、サブスクリプション期間に対して発行されます。これらの V14 ライセンスは、Flex EA(エンタープライズ アグ リーメント)または Flex NU (名前付き–プロフェッショナル、拡張、アクセス)からご注文いただけます。詳細につ いては、次の URL から『Cisco Unity Connection Ordering Guide』を参照してください。[https://www.cisco.com/c/en/us/](https://www.cisco.com/c/en/us/partners/tools/collaboration-ordering-guides.html) [partners/tools/collaboration-ordering-guides.html](https://www.cisco.com/c/en/us/partners/tools/collaboration-ordering-guides.html)

Cisco Unity Connection では、引き続きバージョン 12.X ライセンスを使用しています。カスタマー スマート アカウント 12.X で、最初に 12.X のユーザ ライセンスをリクエストし使い切り、利用できなくなった場合は、v14 のバージョンに 依存しないライセンスを使用できます。

ライセンスはCSSM(CiscoSmartSoftware Manager)で管理されます。詳細については、次のURLから『*Install, Upgrade, and Maintenance Guide for Cisco Unity Connection Release 14*』の「Managing Licenses」の章を参照してください。 [https://www.cisco.com/c/en/us/td/docs/voice\\_ip\\_comm/connection/14/install\\_upgrade/guide/b\\_14cuciumg.html](https://www.cisco.com/c/en/us/td/docs/voice_ip_comm/connection/14/install_upgrade/guide/b_14cuciumg.html)

## 音声テキスト変換の通知イベント

Cisco Unity Connection リリース 14 以降は、新しいボイスメールの音声テキスト変換イベントをサポートしています。 音声テキスト変換が利用可能になったときにボイスメールのクライアント アプリケーションに通知するための新しい イベントが導入され、クライアント アプリケーションで、エンドユーザ向けにボイスメールの音声テキスト変換を実 装できるようになりました。

サブスクリプション イベントの詳細については、次の URL から『*Cisco Unity Connection Notification Interface (CUNI) API Guide,*』の「Cisco Unity Connection Notification Interface (CUNI) API --Subscribing to [andProcessing](https://www.cisco.com/c/en/us/td/docs/voice_ip_comm/connection/REST-API/CUNI_API/b_CUC_CUNI_API/b_CUC_CUNI_API_chapter_010.html) Notification Events」 の章を参照してください。[https://www.cisco.com/c/en/us/td/docs/voice\\_ip\\_comm/connection/REST-API/CUNI\\_API/b\\_CUC\\_](https://www.cisco.com/c/en/us/td/docs/voice_ip_comm/connection/REST-API/CUNI_API/b_CUC_CUNI_API.html) [CUNI\\_API.html](https://www.cisco.com/c/en/us/td/docs/voice_ip_comm/connection/REST-API/CUNI_API/b_CUC_CUNI_API.html)

### **MS Exchange** 以外のサーバを使用した **SpeechView**

<span id="page-5-0"></span>Cisco Unity Connection は、SpeechView ボイスメール音声のテキスト変換を有効にするオンプレミス MS Exchange サー バ以外のメールボックスとの統合をサポートしています。管理者は、Microsoft Office 365 メールボックスを使用して、 SpeechView サーバからの音声のテキスト変換を含む、着信電子メールを受信することができるようになりました。 Microsoft Exchange Server への依存をなくすことで展開を容易にしています。

# 変更された機能 **-** リリース **14**

この項では、リリース 14 のタイム フレームのみでの変更された機能について説明します。

### **Microsoft Office 365** によるユニファイド メッセージング向けに拡張性を強化

Cisco UnityConnectionリリース14以降では、Microsoft Office 365を使用したユニファイドメッセージングでの最大ユー ザ数が増えました。

サポートされているユーザ数については、次の URL にアクセスして『*Cisco Unity Connection 14 Supported Platforms List* 』を参照してください。[https://www.cisco.com/c/en/us/td/docs/voice\\_ip\\_comm/connection/14/supported\\_platforms/b\\_14cucspl.html](https://www.cisco.com/c/en/us/td/docs/voice_ip_comm/connection/14/supported_platforms/b_14cucspl.html)

# <span id="page-6-0"></span>インストールおよびアップグレード情報

### 仮想マシンへの **Cisco Unity Connection** の初回インストール

VMware OVA テンプレートをダウンロードして展開する必要があります。これを行うと、Unity Connection の仮想マシ ンが自動的に設定されます。テンプレートをダウンロードするには、次の「[UnityConnection](#page-6-1) 14仮想マシン用のVMware OVA [テンプレートのダウンロード](#page-6-1)」の項を参照してください。インストールと移行のドキュメントに、テンプレート を展開するタイミングが説明されています。

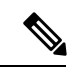

<span id="page-6-1"></span>ESXi バージョンのアップグレードの詳細については、次の URL にアクセスして該当する OVA の ReadMe を参 照してください。<https://software.cisco.com/download/home/283062758/type> (注)

#### **Unity Connection 14** 仮想マシン用の **VMware OVA** テンプレートのダウンロード

VMware OVA テンプレートを使用して VMware for Unity Connection を設定することで、仮想マシンの設定プロセスが 簡単になります。Unity Connection 用の VMware OVA テンプレートを展開する場合は、次の手順を実行して OVA ファ イルをダウンロードします。

VMware OVA テンプレートをダウンロードする手順:

#### 手順

- ステップ **1** 高速インターネットに接続しているコンピュータにサインインし、次の URL にある [Voice and Unified Communications Downloads]ページにします。[http://www.cisco.com/cisco/software/navigator.html?mdfid=280082558](https://software.cisco.com/download/navigator.html?mdfid=280082558)
	- ソフトウェアのダウンロード ページにアクセスするには、登録ユーザとして Cisco.com にログイ ンする必要があります。 (注)
- ステップ **2 [**ダウンロード(**Downloads**)**]** ページのツリー コントロールで 、**[**製品(**Products**)**] > [**ユニファイド コ ミュニケーション(**Unified Communications**)**] > [**ユニファイド コミュニケーション アプリケーション (**Unified Communications Applications**)**] > [**メッセージ(**Messaging**)**] > [Unity Connection]** を開き、**[Cisco Unity Connection** の仮想化**(Cisco Unity Connection Virtualization]** を選択します。
- ステップ **3 [**ダウンロード ソフトウェア (**Download Software**)**]** ページで、**OVA-14** を選択すると、ダウンロード リ ンクがページの右側に表示されます。
- ステップ **4** ご使用のコンピュータに、ダウンロードしたファイルに十分なハードディスク領域があることを確認しま す(ダウンロード ファイルのサイズは、ダウンロード リンクの下に表示されます)。
- ステップ **5** 該当するリンクを選択してダウンロードを行います。

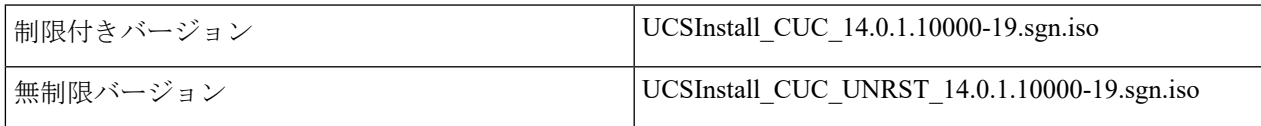

OVA ファイルでは次の構成を使用することができ、OVA テンプレートを展開するために必要な設定を選 択できます。

- 最大 1,000 Unity Connection ユーザ向け。
	- 64 KB ブロックでアラインメントされたファイル システムで、1 台の仮想 CPU、4 GB の RAM、 および 1 台の 160 GB の仮想ディスクを設定します。
	- 64 KB ブロックでアラインメントされたファイル システムで、2 台の仮想 CPU、4 GB の RAM、 および 1 台の 160 GB の仮想ディスクを設定します。
- 最大 5,000 Unity Connection ユーザ向け。
	- 64 KB ブロックでアライメントされたファイル システムで、2 台の仮想 CPU、6 GB の RAM、お よび 1 台の 200 GB 仮想ディスクを設定します。
- 最大 10,000 Unity Connection ユーザ向け。
	- 64 KB ブロックでアラインメントされたファイル システムで、4 台の仮想 CPU、6 GB の RAM、 および 2 台の 146 GB 仮想ディスクを設定します。
	- 146 GB、300 GB、および 500 GB の 3 種類があります。300 GB と 500 GB では、Unity Connection 仮想マシンが存在するデータストアは、2MB以上のVMwareVMFSブロックサイズでフォーマッ トする必要があります。ブロック サイズが 1 MB の場合、仮想ディスクの最大サイズは 256 GB に制限されます。ブロックサイズが 2 MB になると、512 GB の仮想ディスクを使用できます。
- 最大 20,000 Unity Connection ユーザ向け。
	- 64 KB ブロックでアライメントされたファイル システムで、7 台の仮想 CPU、8 GB の RAM、お よび 2 台の 300 GB または 500 GB の仮想ディスクを設定します。
	- 64 KB ブロックでアライメントされたファイル システムで、7 台の仮想 CPU、10 GB の RAM、お よび 2 台の 300 GB または 500 GB の仮想ディスクを設定します。

### インストールおよびアップグレードに関する注意事項

#### 追加の **Unity Connection** 言語のインストール

# **Santa Contract Contract Contract Contract Contract Contract Contract Contract Contract Contract Contract Contract Contract Contract Contract Contract Contract Contract Contract Contract Contract Contract Contract Contract**

Unity Connection 14 のすべてのロケールがリリースされており、次の URL にある Software Download のサイトか らご利用いただけます。<https://software.cisco.com/download/home/286328409/type> (注)

次のサーバ タイプに追加の Unity Connection 言語をインストールする手順については、参照先のドキュメントを参照し てください。

- UnityConnectionサーバについては、次のURLから『*Install, Upgrade, and Maintenance Guide forCisco UnityConnection*』 の 「Maintaining Cisco Unity [Connection](https://www.cisco.com/c/en/us/td/docs/voice_ip_comm/connection/14/install_upgrade/guide/b_14cuciumg/b_14cuciumg_chapter_0100.html#ID-2164-00000218) Server」の章にある 「Adding and Removing Unity Connection Languages」の項 を参照してください。https://www.cisco.com/c/en/us/td/docs/voice\_ip\_comm/connection/14/install\_upgrade/guide/b [14cuciumg.html](https://www.cisco.com/c/en/us/td/docs/voice_ip_comm/connection/14/install_upgrade/guide/b_14cuciumg.html)
- Cisco Unity Connection Administration をローカライズするために日本語をインストールする場合は、Cisco Unified Communications Manager の日本語ロケールもインストールする必要があります。詳細については、次の URL で該 当する『*Cisco Unified Communications Operating System Administration Guide*』の「Software Upgrades」の章にある 「Locale Installation」の項を参照してください。

<http://www.cisco.com/c/en/us/support/unified-communications/unified-communications-manager-callmanager/products-maintenance-guides-list.html>

• Cisco Personal Communications Assistant をローカライズするために他の言語をインストールする場合は、対応する Cisco UnifiedCommunications Managerのロケールもインストールする必要があります。『*Cisco UnifiedCommunications Operating System Administration Guide*』

([http://www.cisco.com/en/US/products/sw/voicesw/ps556/prod\\_maintenance\\_guides\\_list.html](http://www.cisco.com/c/en/us/support/unified-communications/unified-communications-manager-callmanager/products-maintenance-guides-list.html)) の「Software Upgrades」 の章の「Locale Installation」の項を参照してください。

#### 非アクティブ パーティション上の **Unity Connection** バージョンへのサーバの復帰

<span id="page-8-0"></span>Unity Connection 14 から以前のバージョンの Unity Connection に戻した場合、Unity Connection 14 の新しい機能に関する データの一部は失われ、これらは Unity Connection 14 に再度アップグレードするときに回復することができません。

## 制限事項と制約事項

#### **ViewMail** に関する安全なメッセージングの制限事項

Microsoft Outlook バージョン 11.0 以降の Cisco ViewMail で作成されたセキュア メッセージへの非音声添付ファイルの 追加は、Unity Connection 14 ではサポートされていません。

### ボイス メッセージの再生に **Internet Explorer** を使用した場合に問題を引き起こす可能 性

<span id="page-8-1"></span>QuickTime プレイヤーのセキュリティ上の問題のため、Unity Connection では、ボイス メッセージの再生に Internet Explorer で QuickTime プレーヤーを使用することは推奨されません。

## 注意事項

この項では、警告情報について以下に示しています。

#### 解決済みの不具合

Cisco Unity Connection バージョン 14 の最新の警告情報は、バグ検索ツールを使用して確認できます。このツールは、 お客様が必要に応じて不具合を照会できるオンライン ツールで、[https://bst.cloudapps.cisco.com/bugsearch/](https://bst.cloudapps.cisco.com/bugsearch/search?kw=*&pf=prdNm&pfVal=280082558&rls=14.0&sb=fr&svr=3nH&bt=custV) [search?kw=\\*&pf=prdNm&pfVal=280082558&rls=14.0&sb=fr&svr=3nH&bt=custV](https://bst.cloudapps.cisco.com/bugsearch/search?kw=*&pf=prdNm&pfVal=280082558&rls=14.0&sb=fr&svr=3nH&bt=custV) からご利用いただけます。

バグ検索ツールは https: [tools.cisco.com](https:/�/�tools.cisco.com/�bugsearch) bugsearch からご利用いただけますが、アクセスするには, Cisco.com に登録済み ユーザとしてログインしている必要があります。

### 未解決の警告**— Unity Connection** リリース **14**

このリリースのタイム フレームには sev1 ~ sev3 の未解決の警告はありません。

## 関連する警告:**Unity Connection 14** で使用される **Cisco Unified Communications Manager 14** のコンポーネント

<span id="page-9-0"></span>表 1 : Unity Connection 14 [で使用されている](#page-9-0) Cisco Unified CM 14 のコンポーネント に、Unity Connection で使用されてい る Cisco Unified CM のコンポーネントを示しています。Cisco Unified CM のコンポーネントに関する警告情報は、次の URL にある *Release Notes for Cisco Unified Communications Manager Release 14* を参照してください。 <http://www.cisco.com/c/en/us/support/unified-communications/unified-communications-manager-callmanager/products-release-notes-list.html>

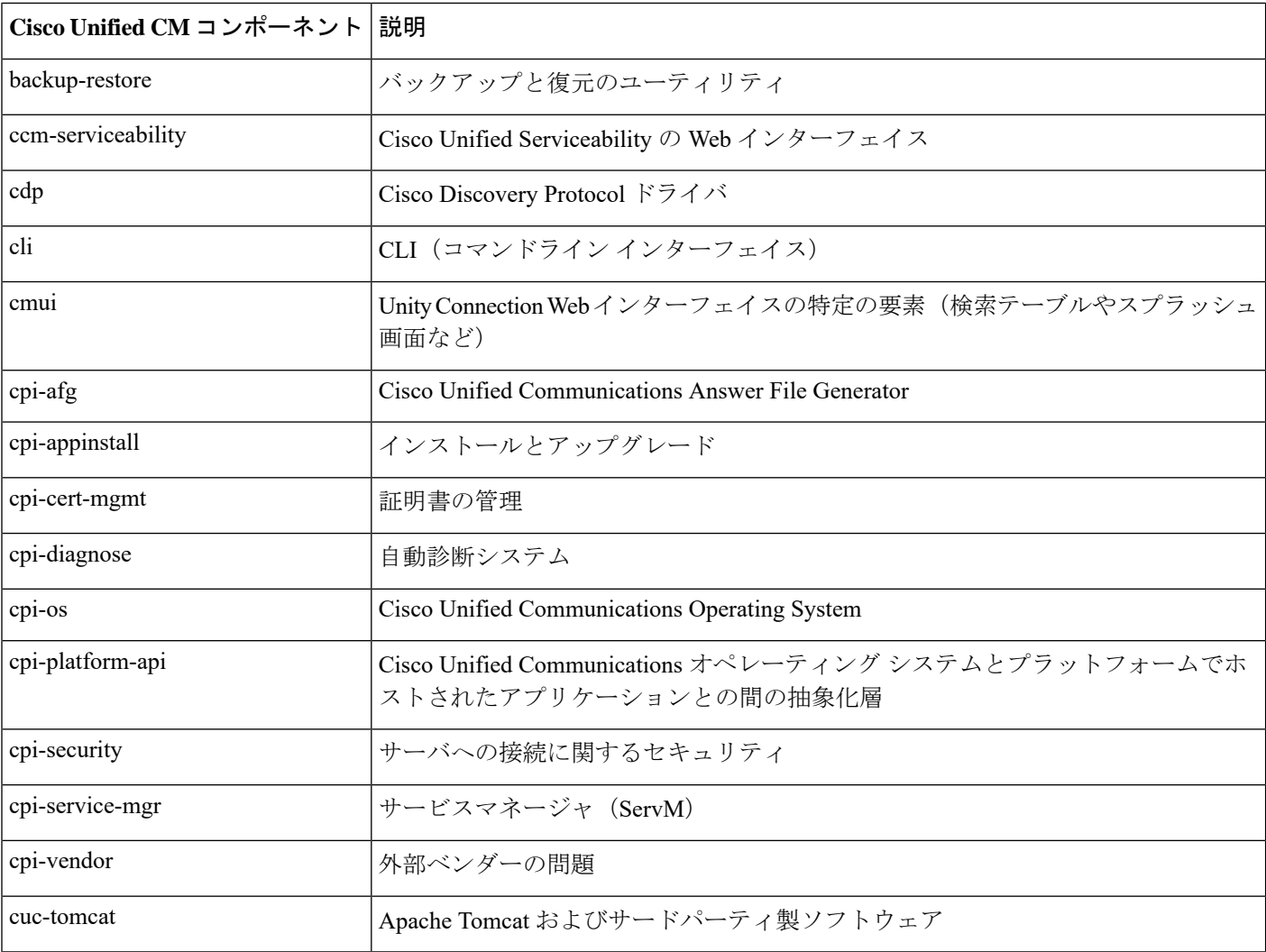

#### 表 **<sup>1</sup> : Unity Connection <sup>14</sup>** で使用されている **Cisco Unified CM <sup>14</sup>** のコンポーネント

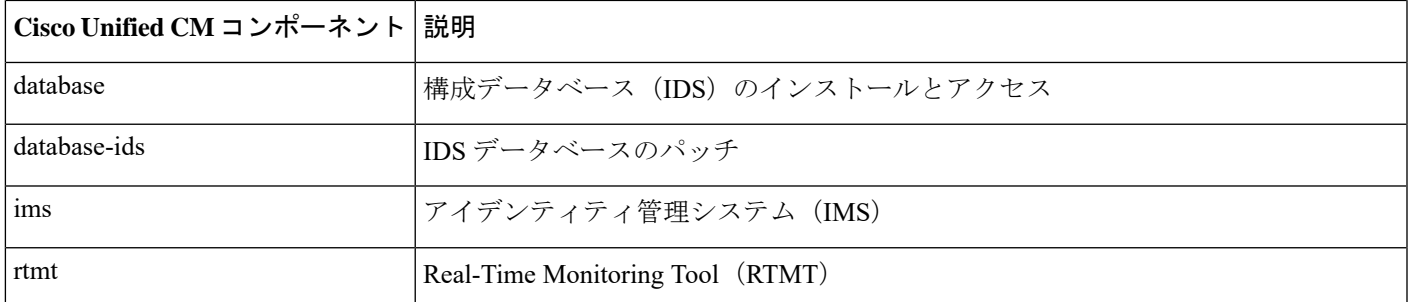

# <span id="page-10-0"></span>マニュアルの入手方法およびテクニカル サポート

マニュアルの入手方法、テクニカル サポート、その他の有用な情報について、次の URL で、毎月更新される『What's New in Cisco Product Documentation』を参照してください。シスコの新規および改訂版の技術マニュアルの一覧も示さ れています。

[http://www.cisco.com/en/US/docs/general/whatsnew/whatsnew.html](http://www.cisco.com/c/en/us/td/docs/general/whatsnew/whatsnew.html)

<span id="page-10-1"></span>『*What's New in Cisco Product Documentation*』は RSS フィードとして購読できます。また、リーダー アプリケーション を使用してコンテンツがデスクトップに直接配信されるように設定することもできます。RSSフィードは無料のサービ スです。シスコは現在、RSS バージョン 2.0 をサポートしています。

# シスコ製品のセキュリティの概要

本製品には暗号化機能が備わっており、輸入、輸出、配布および使用に適用される米国および他の国での法律を順守す るものとします。シスコの暗号化製品を譲渡された第三者は、その暗号化技術の輸入、輸出、配布、および使用を許可 されたわけではありません。輸入業者、輸出業者、販売業者、およびユーザは、米国および他の国での法律を順守する 責任があります。本製品を使用するにあたっては、関係法令の順守に同意したものとみなされます。米国および他の国 の法律を順守できない場合は、本製品を至急送り返してください。

米国の輸出規制の詳細については、[http://www.access.gpo.gov/bis/ear/ear\\_data.html](http://www.bis.doc.gov/index.php/regulations/export-administration-regulations-ear) [英語] で参照できます。

【注意】シスコ製品をご使用になる前に、安全上の注意( **www.cisco.com/jp/go/safety\_warning/** )をご 確認ください。本書は、米国シスコ発行ドキュメントの参考和訳です。リンク情報につきましては、 日本語版掲載時点で、英語版にアップデートがあり、リンク先のページが移動**/**変更されている場合が ありますことをご了承ください。あくまでも参考和訳となりますので、正式な内容については米国サ イトのドキュメントを参照ください。また、契約等の記述については、弊社販売パートナー、または、 弊社担当者にご確認ください。

@2008 Cisco Systems, Inc. All rights reserved. Cisco, Cisco Systems、およびCisco Systemsロゴは、Cisco Systems, Inc.またはその関連会社の米国およびその他の一定の国における登録商標または商標です。 本書類またはウェブサイトに掲載されているその他の商標はそれぞれの権利者の財産です。 「パートナー」または「partner」という用語の使用は Ciscoと他社との間のパートナーシップ関係を意味するものではありません。(0809R) この資料の記載内容は2008年10月現在のものです。 この資料に記載された仕様は予告なく変更する場合があります。

# $\mathbf{d}$   $\mathbf{d}$ CISCO.

#### シスコシステムズ合同会社

〒107-6227 東京都港区赤坂9-7-1 ミッドタウン・タワー http://www.cisco.com/jp お問い合わせ先:シスコ コンタクトセンター 0120-092-255 (フリーコール、携帯·PHS含む) 電話受付時間:平日 10:00~12:00、13:00~17:00 http://www.cisco.com/jp/go/contactcenter/